# EXPERT Jurnal Sistem Informasi

SISTEM PENDUKUNG KEPUTUSAN MENENTUKAN KUALITAS BIBIT PALA MENGGUNAKAN METODE SAW (SIMPLE ADDITIVE WEIGHTING) Suvono, Rina Wati, Yoga Pratama

IMPLEMENTA SISISTEM INVENTORI HOTEL MARCOPOLO Lusia Septia Eka, Esti Rahavu, Sintong Prima Sinaga

APLIKASI KEPMA UNTUK MENGUKUR KEPUASAN MAHASISWA MENGGUNAKAN METODE SERVOUAL BERBASIS ANDROID Fenty Ariani, Saida Sinaga, Taqwan Thamrin

IMPLEMENTASI UNIFIED SOFTWARE DEVELOPMENT PROCESS (USDP) DALAM RANCANG BANGUN SISTEM INFORMASI KEGIATAN BERBASIS SMS GATEWAY PADA YAYASAN PENDIDIKAN BANDAR LAMPUNG Melda Agarina, Titin Fitri

IMPLEMENTASI SISTEM APLIKASI DATA BIMBINGAN DAN PELANGGARAN SISWA PADA. SEKOLAH MENENGAH ATAS DI LAMPUNG TENGAH DENGAN METODE ANALISIS DAN DESAIN SISTEM TERDISTRIBUSI (SSAD) Ochi Marshella Febriani, Andi Bayu Permadi

SISTEM PENDUKUNG KEPUTUSAN PENYAKIT GIZI BURUK MENGGUNAKAN METODE SIMPLE ADDICTIVE WEIGHTING (SAW) Ayu Kartika Puspa, Reni Nursyanti

Write To Be Experts

ISSN: 2088-5555

## **Expert**

## Jurnal Manajemen Sistem Informasi dan Teknologi

Volume 07, Nomor 01, Juni 2017

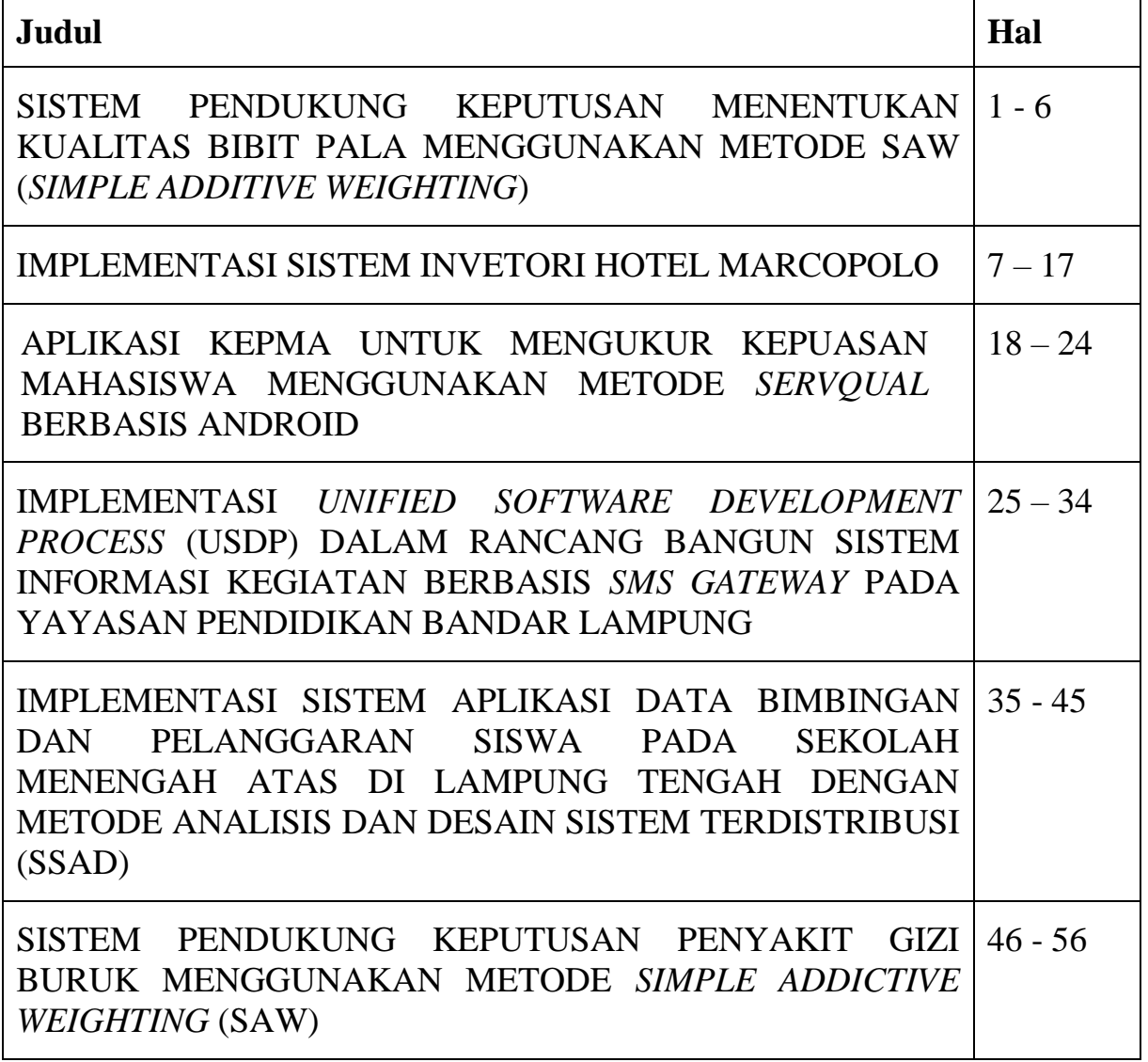

Fakultas Ilmu Komputer Universitas Bandar Lampung

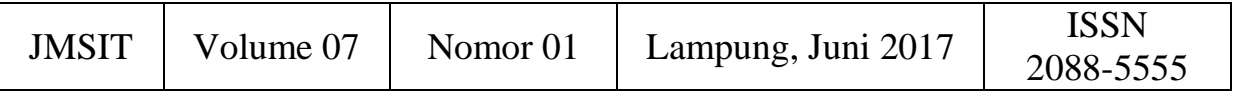

## **TIM PENYUNTING**

## **Penanggung Jawab**

Ahmad Cucus, S.Kom., M.Kom.

## **Ketua Tim Redaksi:**

Taqwan Thamrin, ST, M.Sc.

## **Penyunting Ahli (Mitra Bestari):**

Mustofa Usman, Ph.D (Universitas Lampung) Dra. Wamiliana, MA., Ph.D (Universitas Lampung) Iing Lukman, M.Sc., Ph. D (Universitas Malahayati)

#### **Penyunting:**

Fenty Ariani, S.Kom, M.Kom Wiwin Susanty, S.Kom, M.Kom Ayu Kartika Puspa, S.Kom, M.TI Erlangga, S.Kom, M.Kom Usman Rizal, ST., MMSI.

## **Pelaksana Teknis:**

Dian Resha Agustina, S.Kom Prima Khoirul Aini, S.Kom

## **Alamat Penerbit/Redaksi:**

Pusat Studi Teknologi Informasi Fakultas Ilmu Komputer Universitas Bandar Lampung Gedung Business Center Lt.2 Jl. Zainal Abidin Pagar Alam No. 26 Bandar Lampung Telp.0721 – 774626 Email: Journal.expert@ubl.ac.id

#### **IMPLEMENTASI UNIFIED SOFTWARE DEVELOPMENT PROCESS (USDP) DALAM RANCANG BANGUN SISTEM INFORMASI KEGIATAN BERBASIS SMS GATEWAY PADA YAYASAN PENDIDIKAN BANDAR LAMPUNG**

**Melda Agarina#1 , Titin Fitri#2**

Jurusan Sistem Informasi - Fakultas Ilmu Komputer Informatics & Business Institute Darmajaya Jl. Z.A Pagar Alam No 93, Bandar Lampung - Indonesia 35142 Telp. (0721) 787214 Fax. (0721)700261 e-mail : agharina@darmajaya.ac.id

#### **ABSTRAK**

Yayasan Pendidikan membawahi Sekolah Menengah Atas (SMA) dan Sekolah Menengah Pertama (SMP), Sekolahan memiliki kegiatan Ekstrakulikuler (Pramuka,Voli,Paskibra) dan intrakulikuler (OSIS). Sistem yayasan dapat berjalan dengan baik apabila Orang tua/ Wali murid dapat mengetahui semua masalah yang ada pada yayasan guna kelancaran sekolah anaknya. Proses informasi dari yayasan diberitahukan melalui pihak sekolah lalu pihak sekolah menyampaikan kepada Orang tua/ Wali murid dengan surat undangan, namun selalu ada surat yang tidak tersampaikan kepada Orang tua/ Wali murid siswa. Untuk itu diperlukan sistem komunikasi melalui media telepon selular (SMS *Gateway)* guna menginformasikan kegiatan yayasan kepada Orang tua/Wali dengan cepat, tepat, dan efektif. Dengan pengembangan sistem ini mampu mempermudah yayasan untuk mengirimkan informasi kegiatan terbaru, mempercepat tersampaikannya informasi kepada para Wali Murid Yayasan Pendidikan Bandar Lampung, meningkatkan kinerja Operator Yayasan (Tenaga *IT*) dalam kelancaran proses penyebaran informasi kegiatan serta meningkatkan hubungan komunikasi antara Yayasan Pendidikan Bandar Lampung dengan Wali Murid secara *continue*. Bahasa pemrograman *HTML*, *PHP*, *Gammu*, dengan bantuan aplikasi *XAMPP* Metode pengembangan sistem yang dipilih dalam penelitian ini adalah *Unified Software Development Process* (USDP).

#### **Kata Kunci : Sms** *Gateway* **dan** *Gammu***, USDP**

## **1. PENDAHULUAN**

Perkembangan teknologi informasi dan komunikasi telah mempengaruhi peradaban yang memungkinkan pekerjaan-pekerjaan didalam suatu organisasi dapat diselesaikan secara cepat, akurat dan efisien. Salah satu bidang teknologi yang berkembang sangat cepat adalah teknologi komunikasi yang meliputi perangkat keras seperti komputer, alat-alat elektronik semakin banyak digemari oleh pengguna, dikarenakan tuntutan kebutuhan akan sesuatu yang nyaman dan efisien . Teknologi informasi adalah studi atau penggunaan peralatan elektronika, terutama komputer, untuk menyimpan, menganalisis, dan mendistribusikan informasi apasaja, termasuk katakata bilangan, dan gambar. Yayasan Pendidikan terdiri dari dua sekolah yaitu Sekolah Menengah Atas (SMA) dan Sekolah Menengah Pertama (SMP), Sekolahan memiliki kegiatan Ekstrakulikuler (Pramuka,Voli,Paskibra) dan intrakulikuler (OSIS). Kegiatan biasanya dilakukan oleh sekolahan langsung kepada Siswa-siswi disekolahan untuk menjalankan bakat yang ada di Siswa. Yayasan selalu mengadakan rapat dengan pihak sekolah dan Orang tua/ Wali murid guna kelancaran sistem yayasan berupa pembangunan.

Sistem yayasan dapat berjalan dengan baik apabila Orang tua/ Wali murid dapat mengetahui semua masalah yang ada pada yayasan guna kelancaran sekolah anaknya. Proses informasi dari yayasan diberitahukan melalui pihak sekolah lalu pihak sekolah menyampaikan kepada Orang tua/ Wali murid dengan surat undangan, namun selalu ada surat yang tidak tersampaikan kepada Orang tua/ Wali murid siswa.Dari berbagai permasalahan diatas, masalah pokok dalam pemberitahuan kegiatan yayasan adalah komunikasi yang belum terjalin dengan baik antara pihak yayasan dengan para Orang tua/Wali murid, untuk itu diperlukan sistem komunikasi melalui media telepon selular (SMS *Gateway)* guna menginformasikan kegiatan yayasan kepada Orang tua/Wali dengan cepat, tepat, dan efektif.

#### **1.2 Rumusan Masalah**

Berdasarkan hasil pengamatan dan wawancara di Yayasan Pendidikan Bandar Lampung, maka ditemukan permasalahan-permasalahan pada sistem berjalan.

- a. Belum adanya mekanisme penyampaian informasi kegiatan yayasan yang efektif dan efisien dari pihak yayasan kepada orang tua/wali murid secara *online*.
- b. Kurangnya informasi yang diperoleh orang tua tentang Sekolahan anaknya.

#### **1.3 Batasan Masalah**

Penelitian ini hanya dibatasi pada proses perancangan dan implementasi suatu sistem informasi kegiatan di Yayasan Pendidikan Bandar Lampung, dimana proses tersebut dapat dilakukan dengan menggunakan sistem informasi SMS *gateway* yang dibuat dengan aplikasi *Gammu*

#### **1.4 Tujuan dan Manfaat Penelitian**

1.4.1Tujuan Penelitian

Penelitian ini dilakukan dengan tujuan untuk<br>membuat SMS Gateway pada Yayasan membuat SMS Pendidikan Bandar Lampung

1.4.2 Manfaat Penelitian

adanya sistem tersebut dapat mempermudah yayasan untuk mengirimkan informasi kegiatan terbaru, mempercepat tersampaikannya informasi kepada para Wali Murid Yayasan Pendidikan Bandar Lampung serta meningkatkan kinerja Operator Yayasan (Tenaga *IT*) dalam kelancaran proses penyebaran informasi kegiatan dan dapat membina hubungan komunikasi antara Yayasan Pendidikan Bandar Lampung dengan Wali Murid secara *continue*.

#### **2. TINJAUAN PUSTAKA DAN LANDASAN TEORI**

#### **2.1 Tinjauan Pustaka pada penelitian ini direferensi dari beberapa penelitian sebelumnya yaitu :**

- a. Pembuatan Sistem Informasi Sekolah Berbasis sms *Gateway* Pada Madrasah Aliyah Pembangunan Di Pondok Pesantren Al-Fattah Kikil Arjosari yang dilakukan oleh Muhammad Abdulloh1 Bambang Eka Purnama2, Sukadi3.
- b. Pembuatan Sistem Aplikasi Keterlibatan Kasus Siswa Sekolah Berbasis Sms *Gatewa*y Pada Smkn 1 Pacitan yang dilakukan oleh Ardian Dwi Hartanto1, Bamabang Eka Purnama, Indah Uly Wardaty2.
- c. Sistem Informasi Nilai Siswa Sma Negeri 1 Tegal Berbasis *Short Message Service (Sms) Gateway* yang Dilakukan Oleh Zaenul Arif1, Muhammad Afandi2.

#### **2.2. Landasan Teori**

#### **2.2.1.** *Unified Software Development Process*  **(USDP)**

(Adi Nugroho, 2010:1) USDP (*Unified Software Development Process*) salah satu metode *pengembangan* sistem / perangkat lunak yang menggunakan UML (*Unified Modeling Language*) sebagai *tool* utamanya dengan tahapan yaitu :

Metode-metode, prosedur-prosedur, dan elemenelemen yang akan digunakan untuk mengembangkan suatu sistem informasi. Metode pengembangan sistem yang dipilih dalam penelitian ini adalah *Unified Software Development Process* (USDP). Tahap-tahap

yang dilakukan dalam pengembangan sistem aplikasi ini adalah.

#### **Perencanaan (***Planning)*

Perancangan atau desain sistem dalam penelitian ini menggunakan *Unified Modelling Language* (UML). Diagram-diagram UML yang dibuat dalam penelitian ini adalah sebagai berikut.

- *a. Use case diagram.*
- *b. Activity diagram.*
- *c. Sequence diagram.*
- *d. Class Diagram*

#### **Analisis (***Analysis)*

Pada tahap ini dilakukan pengumpulan data yang berupa data siswa Yayasan Pendidikan Bandar Lampung. Data terdiri dari:

- NIS
- Nama Siswa
- Jenis Kelamin
- Kelas
- No Handphone Orang Tua/Wali Murid
- Jenjang

#### **Perancangan** *(Design)*

Proses pembuatan program (coding) dilakukan pada tahap ini menggunakan bahasa pemrograman *HTML*, *PHP*, *Gammu*, dengan bantuan aplikasi *XAMPP*. Pada aplikasi ini terdapat Beranda, Tulis Pesan Pesan Masuk, Kotak Keluar, Pesan Terkirim dan Data Siswa.

#### **Pengujian (***Testing)*

Pada tahap ini merupakan tahap pengujian terhadap aplikasi system informasi SMS **Gateway** di Yayasan Pendidikan Bandar Lampung.

#### **Metode Pengumpulan Data**

SMA dan SMP Yayasan Bandar Lampung sebagai objek penelitian telah memberikan izin kepada penulis untuk dapat menganalisis prosedur kerja sistem yang berjalan serta merancang sistem informasi yang akan diusulkan sebagai acuan solusi yang diharapkan dapat meningkatkan kinerja sistem yang ada. Pemberian izin tersebut merupakan bentuk kebijakan yang diberikan dalam rangka mendukung pengembangan sistem ini.

Pada tahap perencanaan sistem dilakukan pengumpulan data untuk menilai kelayakan sistem dan mengestimasi kebutuhan sistem baru yang akan dikembangkan. Metode pengumpulan data yang digunakan dalam penelitian ini adalah sebagai berikut:

a. Metode Wawancara

Metode wawancara ini saya lakukan kepada pihak Yayasan, kepada Kepala Sekolah dan dewan guru. Disini saya melakukan tanya jawab kepada pihak Yayasan dan Sekolah yang sesuai dengan judul Skripsi saya.

b. Metode Pengamatan (Observation)

Pada metode ini saya melakukan pengumpulan data dengan cara pengamatan secara langsung kepada pihak Yayasan. Pengamatan dilakukan beberapa kali dalam kurun waktu penelitian guna memepelajari bagaimana proses kegiatan berjalan pada Yayasan Pendidikan Bandar Lampung.

c. Tinjauan Pustaka

Mengumpulkan data-data Siswa dan No *Handphone* orang tua,membaca jurnal-jurnal yang ada, dan mempelajari refrensi dokumen dan catatan lain yang mendukung proses penelitian. Teori-teori yang dikumpulkan dan digunakan dalam penelitian ini bersumber dari buku-buku, kutipan skripsi dan *internet*.

#### **3. METODELOGI PENELITIAN**

Pada tahap perencanaan sistem dilakukan pengumpulan data untuk menilai kelayakan sistem dan mengestimasi kebutuhan sistem baru yang akan dikembangkan. Metode pengumpulan data yang digunakan dalam penelitian ini adalah sebagai berikut:

a. Metode Wawancara

Metode wawancara ini saya lakukan kepada pihak Yayasan, kepada Kepala Sekolah dan dewan guru. Disini saya melakukan tanya jawab kepada pihak Yayasan dan Sekolah yang sesuai dengan judul Skripsi saya.

b. Metode Pengamatan (*Observation*)

Pada metode ini saya melakukan pengumpulan data dengan cara pengamatan secara langsung kepada pihak Yayasan. Pengamatan dilakukan beberapa kali dalam kurun waktu penelitian guna memepelajari bagaimana proses kegiatan berjalan pada Yayasan Pendidikan Bandar Lampung.

c. Tinjauan Pustaka

Mengumpulkan data-data Siswa dan No *Handphone* orang tua,membaca jurnal-jurnal yang ada, dan mempelajari refrensi dokumen dan catatan lain yang mendukung proses penelitian. Teori-teori yang dikumpulkan dan digunakan dalam penelitian ini bersumber dari buku-buku, kutipan skripsi dan *internet*.

#### Uraian **kerja sistem yang baru**

Pada tahap ini dilakukan analisis dari sistem yang sudah berjalan pada Yayasan Pendidikan, untuk mengetahui alur proses yang berjalan secara terinci digunakan *Use Case Diagram*. *Use Case Diagram*  dibuat untuk menerapkan proses apa saja yang dikerjakan, siapa yang mengerjakan, bagaimana proses dikerjakan, dan dokumen apa saja yang terlibat.

#### Alur **Sistem Informasi Kegiatan Yayasan**

- Berikut Informasi Kegiatan Yayasan yang berjalan:
	- 1. Yayasan membuat informasi kegiatan.
- 2. Kemudian Yayasan membuat surat untuk memberitahukan kepihak sekolah .
- 3. Orang tua datang kesekolah untuk rapat dengan Yayasan dan Pihak Sekolah.Kemudian Orang tua mendapatkan informasi kegiatan Yayasan.
- 4. Alur sistem informasi kegiatan berjalan pada Yayasan Pendidikan Bandar Lampung akan dijelaskan dalam bentuk *Use Case Diagram* pada Gambar 1 berikut

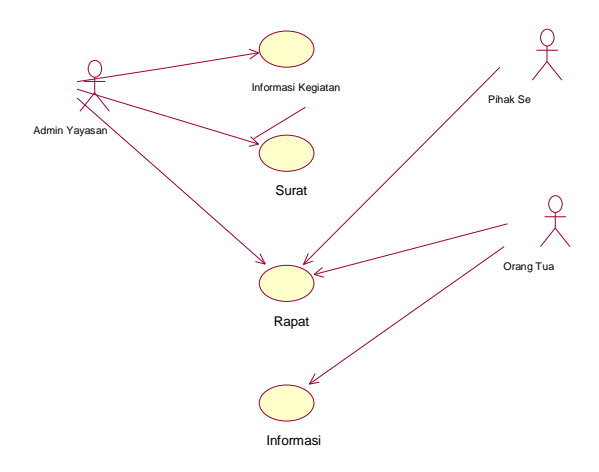

**Gambar 1.** *Use Case Diagram* Sistem Informasi Kegiatan berjalan

Berikut Informasi Kegiatan Yayasan yang diusulkan:

- 1. Yayasan merekap kegiatan yang ada.
- 2. Kemudian Yayasan menginformasikan kepada sekolah dan orang tua melalui SMS Gateway
- 3. Orang tua datang kesekolah untuk rapat dengan Yayasan dan Pihak Sekolah.
- 4. Kemudian Orang tua mendapatkan informasi kegiatan Yayasan.

Alur sistem informasi kegiatan berjalan pada Yayasan Pendidikan Bandar Lampung akan dijelaskan dalam bentuk *Use Case Diagram* pada Gambar 1

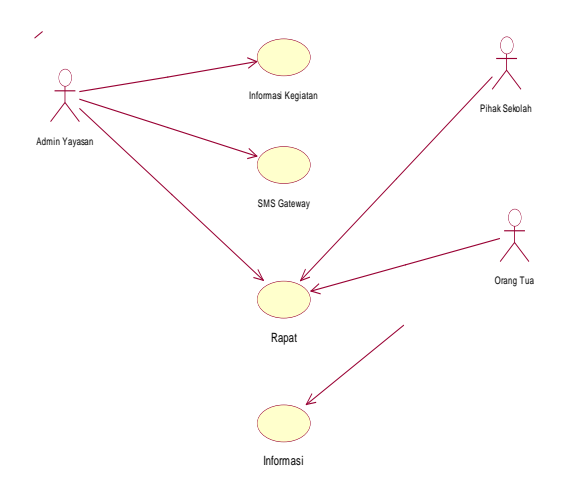

**Gambar 2.** *Use Case Diagram* Sistem Informasi Yang di usulkan

#### **Analisis** *Use Case* **Sistem Informasi Kegiatan**

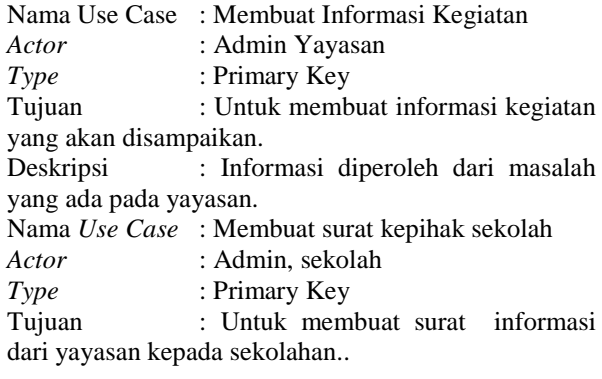

Deskripsi :Pembuatan surat informasi dibuat oleh pihak yayasan.

Tabel 1. Penjelasan *Use Case* Mencari Informasi Kegiatan

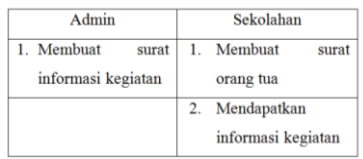

Nama *Use Case* : Membuat surat orang tua *Actor* : Sekolah<br>Tujuan : Untuk :Untuk menyampaikan informasi kegiatan kepada orang tua. :Pembuatan surat berisikan informasi dari yayasan

Nama *Use Case* :Menyampaikan surat<br>Actor : Siswa Orang tua *Actor* : Siswa, Orang tua Tujuan : Untuk Tersampaiknya informasi yayasan kepada orang tua.. Deskripsi :Penyampaian surat disampaikan melalui siswa.

Nama *Use Case* : Rapat Orang Tua dengan Yayasan *Actor* : Admin, Orang tua

Tujuan :Untuk menyampaikan informasi kegiatan Deskripsi: Penyampaian informasi kegiatan

Tabel 2. Penjelasan *Use Case* Rapat Orang Tua

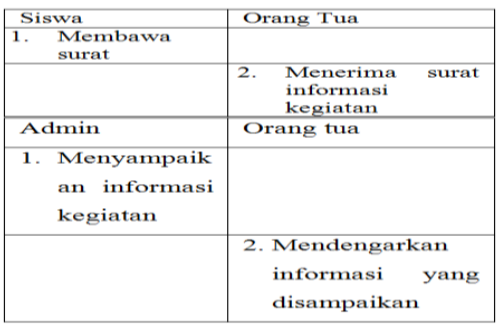

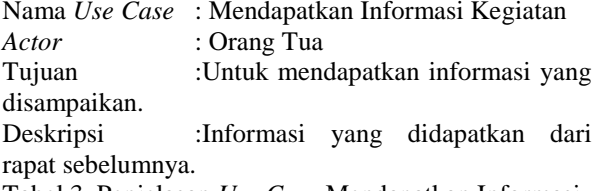

Tabel 3. Penjelasan *Use Case* Mendapatkan Informasi

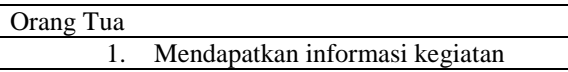

Hasil analisis terhadap proses penyampaian informasi kegiatan Yayasan yang berjalan , didapat beberapa masalah sebagai berikut :

Tabel 4. Analisis Kelemahan Sistem Yang Berjalan

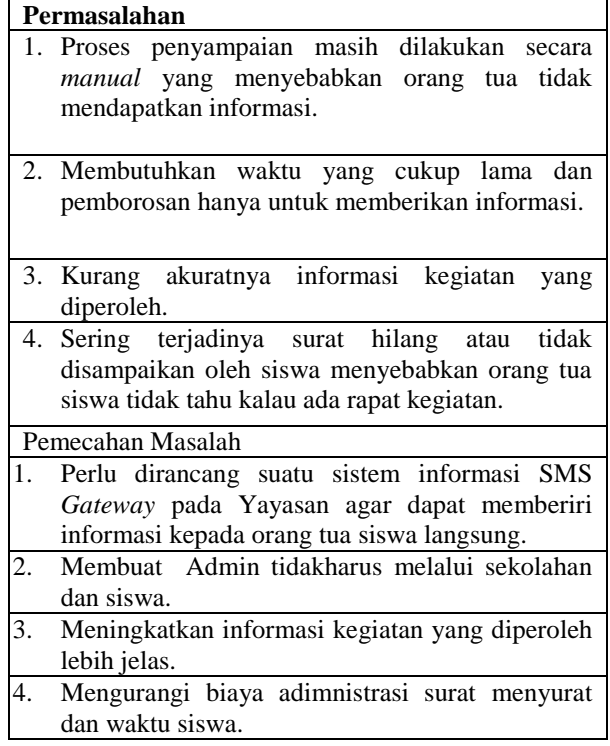

#### Desain Sistem Diusulkan

Pada sub desain sistem akan dijelaskan komponen sistem yang akan di desain meliputi model system, login, tambah, edit, hapus dan output yang diusulkan.

#### Desain Model Sistem

Berikut adalah usulan model sistem yang dirancang untuk mengatasi masalah yang ada pada proses kegiatan yayasan yang berjalan. Alur sistem yang diusulkan tersebut ditampilkan dalam bentuk activity diagram.

a. *Activity Diagram* penyampaian informasi kegiatan Yayasan yang diusul

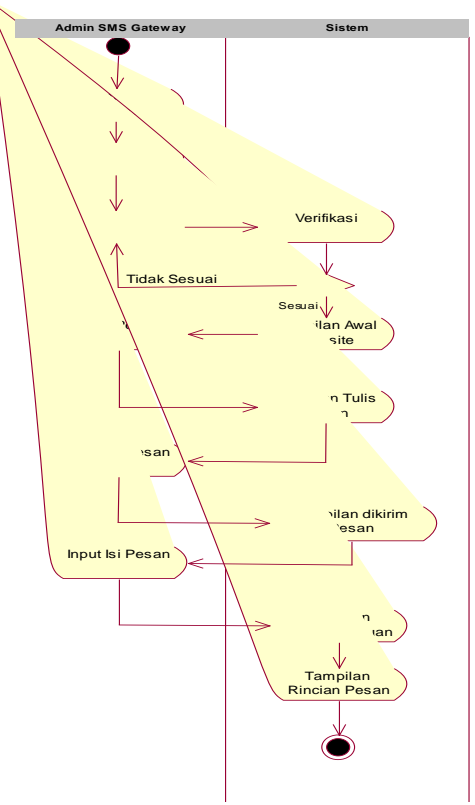

**Gambar 3**. *Activity Diagram* yang diusulkan

b. *Squence Diagram* Sistem Login, Tambah, Edit, dan Hapus yang diusulkan.

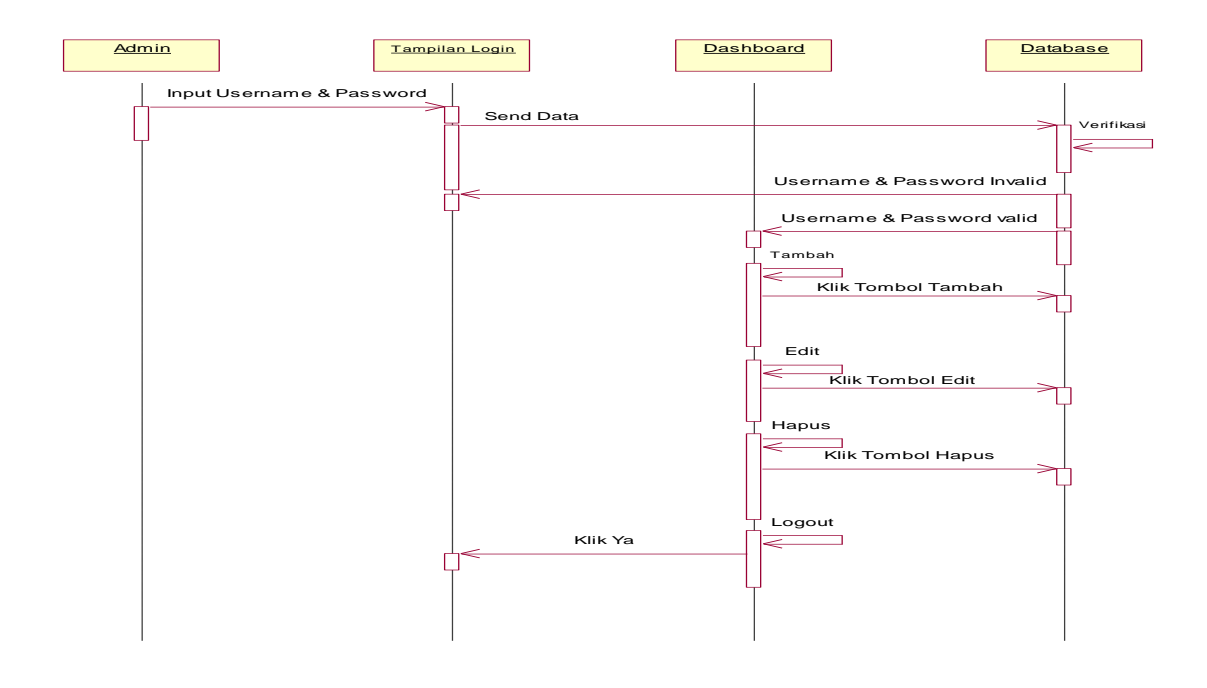

**Gambar 4.** Sequence Diagram Sistem Login

#### **4. PEMBAHASAN**

#### **4.1. Rancangan Output dan Input**

Rancangan *output* yang diusulkan adalah informasi yang dihasilkan dari proses *input* data yang dilakukan secara terkomputerisasi dengan menggunakan program khusus.

a. Halaman *Login*

Halaman *index* admin *login* untuk admin memasukan username dan password jika username dan password salah maka admin tidak bisa masuk ke sistem dan jika username dan password benar admin akan masuk ke sistem SMS *Gateway*. Gambar dapat dilihat pada Gambar berikut:

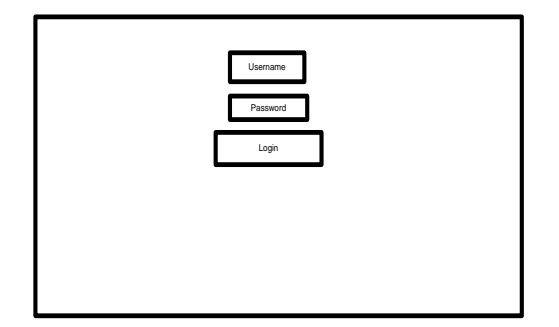

**Gambar 5.** Tampilan *Index Login*

Username dan password dimasukkan oleh admin lalu login, username dan password harus sesuai dengan yang dibuat setelah sesuai akan tampil ke menu Dashboard selanjutnya.

b. Halaman *Dashboard*

Tampilan *Dashboard* setelah berhasil login yang berisikan SMS *Gateway*, dan untuk *logout* admin

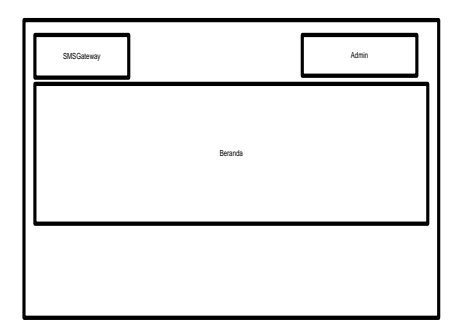

**Gambar 6.** Halaman *Dashboard* setelah berhasil Login

Pada tampilan *Dashboard* SMS Gateway digunakan untuk transaksi SMS Gateway dan Awal untuk kembali ke menu utama (memasukan username dan password) pada beranda terdapat Tulis Pesan, Kotak Masuk, Pesan Terkirim.

c. Halaman Form Tulis Pesan

Tampilan ini berfungi untuk admin menuliskan isi pesan yang akan dikirim kepada orang tua/ wali murid Siswa Menengah Atas dan Siswa Menengah Pertama, pesan yang disampaikan berupa masalah yang ada pada yayasan.

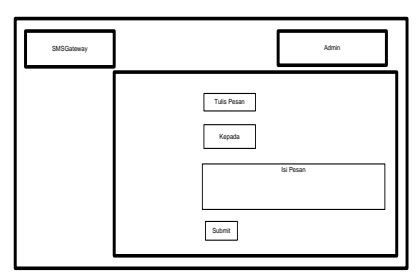

**Gambar 7.** Halaman Tulis Pesan

Pada Tulis Pesan Masukkan no *handphone* lalu tulis pesan yang akan disampaikan setelah itu kirim pesan.

d. Halaman Pesan Masuk

Tampilan ini untuk pesan yang masuk dari Orang tua/ Wali murid Siswa, pesan berisikan jawaban dari SMS yang admin kirimkan kepada Orang tua/ wali murid .

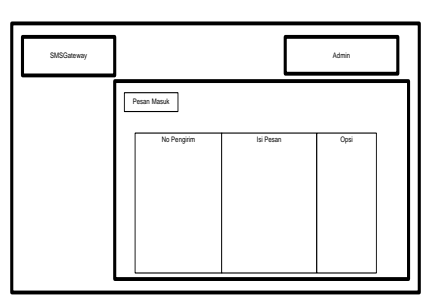

**Gambar 8.** Halaman Pesan Masuk

e. Halaman Form Kotak Keluar

Tampilan ini untuk pesan yang sudah dikirim namun belum sampai kepada nomor yang dituju atau masih proses pengiriman (*loading, )* .

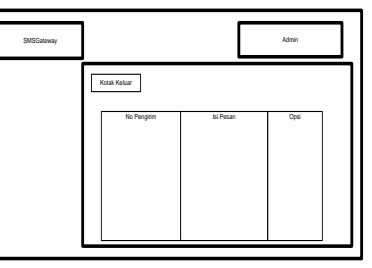

**Gambar 9**. Halaman Kotak Keluar

f. Halaman Form Pesan Terkirim

Tampilan ini pada saat pesan terikirim ke nomor Orang tua/ Wali murid yang berisikan informasi dari Yayasan yang akan mengadaka rapat.

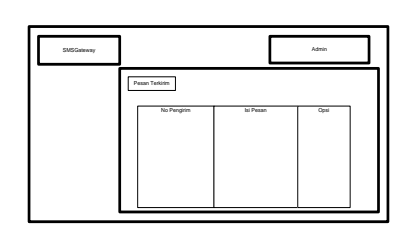

**Gambar 10**. Halaman Pesan Terkirim

g. Halaman Form Data Siswa

Tampilan seluruh data siswa baik SMP atau SMA pada yayasan yang berisikan NIS, Nama Siswa, Jenis kelamin, Kelas, No hp, dan jenjang .

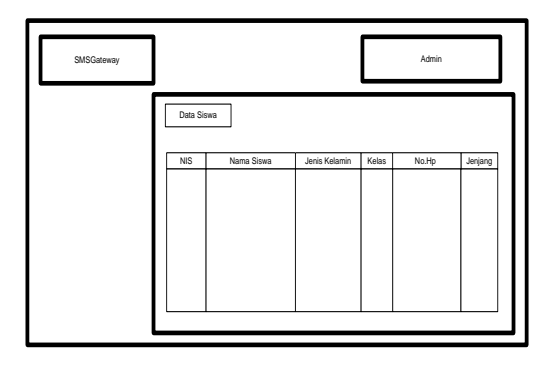

**Gambar 11**. Halaman Data Seluruh Siswa

h. Halaman Form Import File

Tampilan pada saat akan mengimport File excel yang ada pada excel dan dimasukan ke sistem SMS *Gateway* .

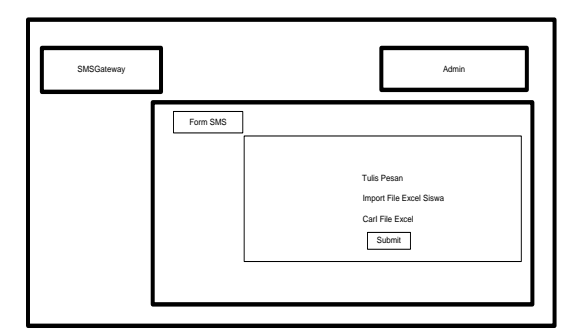

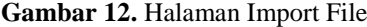

#### **4.2. Rancangan Database**

Rancangan *database* merupakan suatu desain terinci yang menjelaskan hubungan antar tabel di dalam suatu sistem. Rancangan *database* dapat dilihat pada gambar dibawah ini.

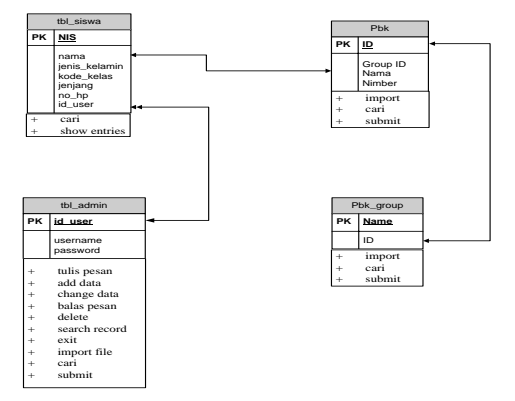

**Gambar 13.** Rancangan Database

#### **Kamus Data**

Kamus data merupakan penjabaran dari relasi antar tabel. Didalam kamus data terdapat penjelasan dari nama-nama *field*, baik tentang *type field, size*, maupun keterangannya.

a. Kamus Data Admin

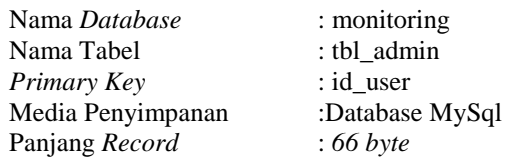

Tabel 1. Kamus Data Tabel Admin

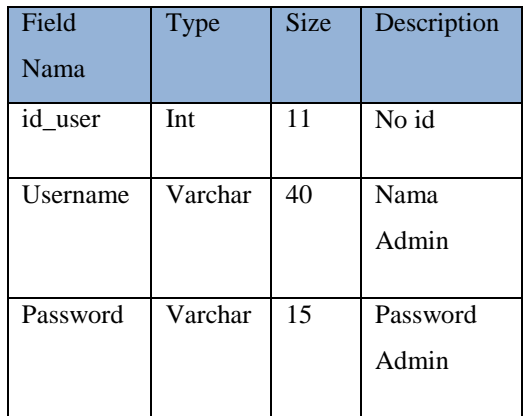

b. Kamus Data Siswa

| Nama Database: monitoring |                 |
|---------------------------|-----------------|
| Nama Tabel                | : tbl siswa     |
| Primary Key               | : Id            |
| Media Penyimpanan         | :Database MySql |
| Panjang Record            | $:86$ byte      |

Tabel 2. Kamus Data Tabel Siswa

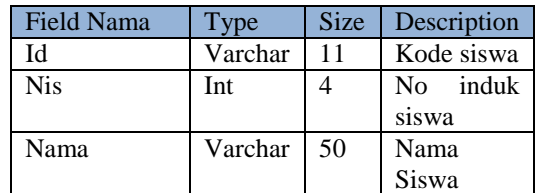

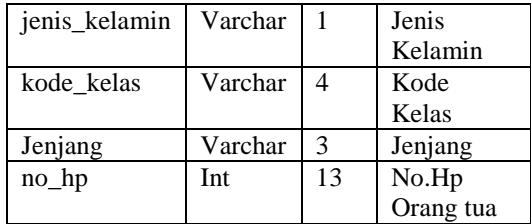

c. Kamus Data Siswa

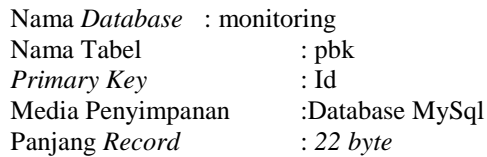

Tabel 3. Kamus Data Tabel Siswa

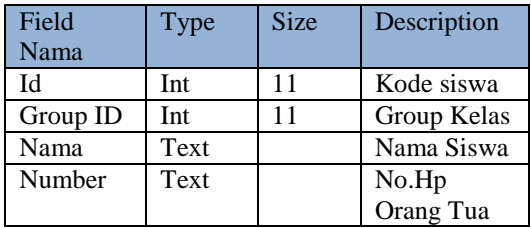

d. Kamus Data Siswa

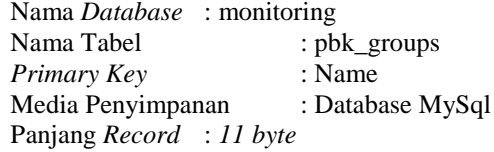

Tabel 4. Kamus Data Tabel Siswa

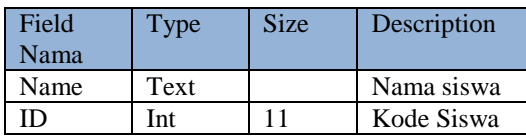

#### **4.3.Hasil Implementasi**

Hasil implementasi proses-proses yang dilakukan dengan menggunakan metode pengembangan sistem Berorientasi Objek. Sehingga menghasilkan gambaran dari sistem informasi kegiatan yayasan Pendidikan Bandar Lampung terdiri dari form-form sebagai berikut:

#### **Tampilan** *Home* **Sebelum dan Sesudah** *Login*

Tampilan *home* sebelum dan sesudah Login berisikan username dan password admin. Tampilan home sebelum dan setelah Login akan ditunjukan pada Gambar berikut.

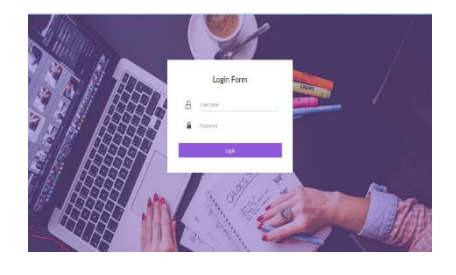

**Gambar 13.** Tampilan *Login*

#### **Tampilan Beranda**

Tampilan beranda berisikan beranda admin yang terdiri dari Tulis Pesan, Pesan Masuk, Kotak Keluar, Pesan Terkirim dan data siswa. Tampilan beranda akan ditunjukkan pada Gambar berikut

| <b>SMS Gateway</b>   | ×                                                                      | $Q = X - A m / \sqrt{2}$ |
|----------------------|------------------------------------------------------------------------|--------------------------|
| Atrès<br>Athintery   | Beranda Bronds Admin<br>Sat ><br>Stop III<br>Start Gamma<br>Stip Camma | <b>A time</b> : Delived  |
|                      |                                                                        |                          |
| <b>IN Beants</b>     | Beranda                                                                |                          |
| (2 Tuls Pesan        |                                                                        |                          |
| C Pean Mask          |                                                                        |                          |
| @ Kota Keluar        |                                                                        |                          |
| <b>B</b> Pean Tekinh |                                                                        |                          |
| $\equiv$ Ssm<br>s.   |                                                                        |                          |
|                      | Copyright © 2017 9tin, All rights reserved.                            | Built with @ by fifm     |

**Gambar 14.** Tampilan Beranda

#### **Tampilan Tulis Pesan**

Pada Tulis Pesan ini seorang admin menuliskan isi pesan yang akan disampaikan kepada orang tua/ wali murid sesuai dengan apa yang dibutuhkan oleh admin bisa untuk seluruh siswa, perorangan, SMA, SMP, dan perkelas. Ditunjukan pada gambar berikut

| <b>SMS Gateway</b>    | ٠                 |                               | $Q = 22$ Adm $Q$      |
|-----------------------|-------------------|-------------------------------|-----------------------|
|                       | Form SMS Tak Pean |                               | (Files SAS - Six Non- |
|                       |                   | Tulis Pesan                   |                       |
| 事                     |                   | Keab                          |                       |
|                       |                   | O Selarah Siswa<br>O Personan |                       |
| at Bronto             |                   | 0.98<br>0 94                  |                       |
| (2 Tab Pean           |                   | O tou                         |                       |
| C Pear Mouk           |                   | bi Pean                       |                       |
| @ Kota Kelur          |                   |                               |                       |
| <b>Q</b> Poin Tellife |                   |                               |                       |
| $\equiv$ Stea         |                   |                               |                       |
|                       |                   | Sont                          |                       |

**Gambar 15.** Tampilan Tulis Pesan

#### **Tampilan Pesan Masuk**

Pada pesan masuk ini berisikan kumpulan pesan dari orang tua/ wali murid siswa baik berupa balasan pesan yang diterima atau pun pertanyaan Orang tua/ wali murid kepada admin .

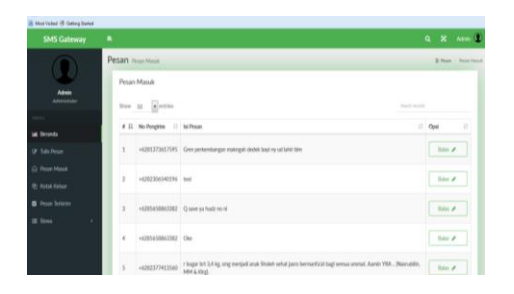

**Gambar 16.** Tampilan Pesan

#### **Tampilan Balas SMS**

Pada balas SMS ini admin menulis pesan yang ditujukan kepada Orang tua/ wali murid baik itu berupa pertanyaan atau SMS ke perorangan dimana nomor tujuan tersebut terdapat pada Pesan Masuk. Gambar berikut menampilkan tampilan balas SMS.

| <b>SMS Gateway</b>       | E,                                           |                    | $Q = R$ $\text{Amin}$ |  |  |  |  |
|--------------------------|----------------------------------------------|--------------------|-----------------------|--|--|--|--|
|                          | <b>Balas SMS</b> Balas Pesan                 |                    |                       |  |  |  |  |
| Athin                    |                                              | <b>Tulis Pesan</b> |                       |  |  |  |  |
| Administrator            |                                              | Kepada             |                       |  |  |  |  |
| MDU.                     |                                              | 6281373617595      |                       |  |  |  |  |
| <b>IM Beranda</b>        |                                              | Isi Pesan          |                       |  |  |  |  |
| (2 Tuls Pean)            |                                              |                    |                       |  |  |  |  |
| C Prsin Masik            |                                              |                    |                       |  |  |  |  |
| @ Kotak Keluar           |                                              |                    |                       |  |  |  |  |
| <b>D</b> Pean Terkins    |                                              | Submit             |                       |  |  |  |  |
| E Sona<br>$\overline{ }$ |                                              |                    |                       |  |  |  |  |
|                          |                                              |                    |                       |  |  |  |  |
|                          | Copyright © 2017 titin. All rights reserved. |                    | Built with @ by titl  |  |  |  |  |

**Gambar 17**. Tampilan Balas SMS

#### **Tampilan Kotak Keluar**

Pada Kotak keluar ini berisikan Pesan yang sudah dikirim oleh admin namun belum sampai kepada nomor tujuan yang telah di SMS.

| <b>SMS Gateway</b>            | ×                                            |                            | $\alpha$                 | $\boldsymbol{\mathrm{x}}$<br>Admin 0 |
|-------------------------------|----------------------------------------------|----------------------------|--------------------------|--------------------------------------|
|                               | Pesan Kota Kelar                             |                            |                          | <b>G Pean - Kitch Kelz</b>           |
|                               | Kotak Keluar                                 |                            |                          |                                      |
| <b>Atrés</b><br>Administrator | Stow 10 entries                              |                            | feast-weight             |                                      |
| MENU                          | 11 No Pengirim<br>٠                          | <b>IT Isi Pesan</b>        | IT Only                  | Ħ                                    |
| <b>Di</b> Beranda             |                                              | No data available in table |                          |                                      |
| (2 Tulis Pesan)               | Showing O to O of O entries                  |                            | First Previous Next Last |                                      |
| C Pesan Masak                 |                                              |                            |                          |                                      |
| 2) Kotak Keluar               |                                              |                            |                          |                                      |
| <b>D</b> Pesan Teritain       |                                              |                            |                          |                                      |
| <b>EL Sino</b><br>٠,          |                                              |                            |                          |                                      |
|                               |                                              |                            |                          |                                      |
|                               | Copyright © 2017 titin. All rights reserved. |                            |                          | Built with @ by titl                 |

**Gambar 18.**Tampilan Kotak Keluar

#### **Tampilan Pesan Terkirim**

Pada Pesan Terkirim ini berisikan Pesan yang sudah sampai kepada nomor tujuan yang telah admin SMS kan. Gambar berikut ini menggambarkan tampilan kotak pesan terkirim.

|                                                                                                    | Pesan <i>fearthair</i> .              |                 |                              | B From Financial              |    |  |  |
|----------------------------------------------------------------------------------------------------|---------------------------------------|-----------------|------------------------------|-------------------------------|----|--|--|
| Pesan Terkirim<br><b>Atlata</b><br><b><i><u>Internet</u></i></b><br>$\mathbb{R}m$ , $\underline{M}$ . $\frac{1}{2}\text{critic}$ |                                       |                 |                              | <b>Search served</b>          |    |  |  |
| <b>Lat Beranda</b>                                                                                                    | ٠                                     | 11 No Pengistro | 17 Ist Peage                 | $\Box$ Opsi<br>$\mathbb{R}^+$ |    |  |  |
| Of Tulk Poses                                                                                                    | 117                                   | 082306540398    | test                         | Dealer B                      |    |  |  |
| C Prot-Mauk<br>(B) Asian Kellust                                                                                                 | $\mathbf{r}$                          | 082575794508    | isst                         | <b>Colors B</b>               |    |  |  |
| <b>B</b> Prus Trikin<br>$\equiv$ Small<br>٠                                                                                      | $\begin{array}{c} 3 \end{array}$<br>- | 062377433560    | test                         | Drive B                       |    |  |  |
|                                                                                                    | $\leftarrow$                          | OESASBB63382    | ske juga                     | Dilvia: B                     |    |  |  |
|                                                                                                    | s                                     | 008227905041    | <b>TOTAL</b><br>testing maly | Don B                         | ı. |  |  |

**Gambar 19.** Tampilan Kotak Terkirim

#### **Tampilan Data Siswa**

Pada Tampilan Data Siswa ini berisikan data seluruh siswa Yayasan Pendidikan yang telah admin input. Gambar dibawah ini menggambarkan tampilan data siswa.

| <b>SMS Gateway</b>            | ٠                 |                            |    |                       |    |                   |                            | $\alpha$           | $\mathbf{x}$ | Atres (a)             |
|-------------------------------|-------------------|----------------------------|----|-----------------------|----|-------------------|----------------------------|--------------------|--------------|-----------------------|
|                               | Siswa Data Strea  |                            |    |                       |    |                   |                            |                    |              | Di Grass - Code Grass |
|                               | <b>Data Siswa</b> |                            |    |                       |    |                   |                            |                    |              |                       |
| <b>Admin</b><br>Administrator | Show All          | a entries                  |    |                       |    |                   |                            | <b>Teach month</b> |              |                       |
| <b>CENTER</b>                 | 17<br><b>NIS</b>  | Nama Sinya                 | 17 | <b>Jenis Kelaraja</b> | 17 | <b>Kelas</b>      | 11 No Telepon Orang Tea    |                    | 11 Jeriang   | $\mathbf{H}$          |
| <b>Lat</b> Decanda            |                   | <b>Rafael Ferdian</b>      |    |                       |    | <b>IKA</b>        | 0857-8730-1092             |                    | SMP          |                       |
| OF Tulls Pesan                | 5537              | Adhitiya Nagraha           |    |                       |    | <b>DCA</b>        | 0813-6748-0073             |                    | SMP          |                       |
| Ct Pesan Massic               | 5538              | Adri Agustra               |    | p                     |    | <b>IKA</b>        | 0852-7654-0082             |                    | SMP          |                       |
| <b>Pt Kotak Kelaar</b>        | 5529              | Arri Dheha Ardien Suturvad |    | ×                     |    | <b>DCA</b>        | 0857-7732-0981             |                    | SMP          |                       |
| <b>B</b> Pesan Terkitim       | 5540              | Apatra                     |    | ×                     |    | <b>IKA</b>        | 0857-6654-2021             |                    | SMP          |                       |
| ï                             | 5542              | Eka Safitri                |    | ö                     |    | <b>IKA</b>        | 0898-7853-9753             |                    | SMP          |                       |
| $\equiv$ Stays                | 5543              | <b>Dia Guilina</b>         |    | ٠                     |    | <b>IKA</b>        | 0898-56782-0132            |                    | <b>SMP</b>   |                       |
|                               | 5544              | <b>Exa Substiva</b>        |    | ø                     |    | <b>DOA</b>        | 0823-0064-5679             |                    | SMP.         |                       |
|                               | 5545              | Faradila Widya Ningrum     |    |                       |    | <b>IKA</b>        | 0857-3319-9132             |                    | SMP          |                       |
|                               | 5565              | Frederic Amerikans         |    | and the               |    | <b>COLLECTION</b> | delights withhel delights. |                    | <b>CAMP</b>  |                       |

**Gambar 20.** Tampilan Data Siswa

#### **Tampilan Import File Excel**

Pada Tampila *import file* Excel ini adalah sebuah sistem yang digunakan untuk mengimport data siswa dari file excel ke sistem. Gambar dibawah ini menggambarkan tampilan *import file* Excel.

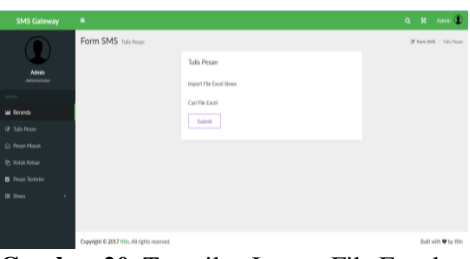

**Gambar 20.** Tampilan Import File Excel

#### **5. KESIMPULAN DAN SARAN**

#### **5.1 KESIMPULAN**

Orang tua mendapatkan update kegiatan sekolah dan mendapatkan informasi rapat yayasan berupa SMS Gateway.

#### **5.2 SARAN**

Perbaikan untuk sistem sebelumnya yaitu perlu adanya perluasan sistem agar tidak hanya berfungsi sebagai SMS *Gateway,* namun juga dapat menjadi sistem yang terhubung langsung ke Web yayasan.

#### **DAFTAR PUSTAKA**

- [1] Adi Nugroho., 2010*.* Rekayasa Perangkat Lunak Berorientasi Objek dengan Metode USDP*.*  Yogyakarta : Teknologi Informasi.
- [2] Ardian Dwi Hartanto, Bamabang Eka Purnama, Indah Uly Wardaty, Pembuatan Sistem Aplikasi Keterlibatan Kasus Siswa Sekolah Berbasis Sms Gateway Pada SMKN 1 Pacitan
- [3] Muhammad Abdulloh1 Bambang Eka Purnama 2 Sukadi3, Pembuatan Sistem Informasi Sekolah Berbasis Sms Gateway Pada Madrasah Aliyah Pembangunan Di
- [4] Pondok Pesantren Al-Fattah Kikil Arjosari
- [5] Zaenul Arif1, Muhammad Afandi2, Sistem Informasi Nilai Siswa Sma Negeri 1 Tegal Berbasis Short Message Service (Sms) Gateway.

### **Template Penulisan Jurnal Expert**

**First Author#1, Second Author\*2, Third Author#3**

*#First-Third Department, First-Third University Address Including Country Name* <sup>1</sup>first.author@first-third.edu <sup>3</sup>third.author@first-third.edu *\* Second Company Address Including Country Name* <sup>2</sup>second.author@second.com

#### *Abstrak*

*Abstrak dalam bahasa Indonesia ditulis dengan rata kiri-kanan, dengan satu spasi dan satu kolom. Kata "Abstrak" sebagai judul ditulis dalam huruf Times 11-point, tebal, rata tengah, dengan huruf pertama dikapitalkan. Teks abstrak ditulis dengan huruf Times 10-point, satu spasi, sampai lebih kurang 150 kata. Sesudah abstrak tuliskan kata kunci dari makalah tersebut dalam daftar kata kunci. Kemudian dilanjutkan dengan teks utama makalah.*

*Kata kunci : kata kunci abstrak*

#### **1. Pendahuluan**

Semua makalah ditulis dalam bahasa Indonesia. Panduan penlisian ini dilengkapi dengan deskripsi huruf, spasi, dan informasi lainnya yang berhubungan dengan penulisan makalah anda. Diharapkan semua penulis dapat mengikuti template yang disediakan dan jika terdapat pertanyaan, silahkan menghubungi editor jurnal EXPERT di journal.expert@ubl.ac.id atau telefon +62 721 774626.

#### **2. Format penulisan**

Materi yang akan dicetak, meliputi teks, gambar ilustrasi, dan grafik harus berada dalam area pencetakan yaitu bidang kertas A4 dengan margin 2.5 cm di semua sisi kertas. Jangan menuliskan atau meletakkan sesuatu diluar bidang cetak tersebut. Seluruh teks ditulis dalam format dua kolom dengan lebar kolom 7.5 cm dan jarak antar kolom 1 cm, kecuali bagian abstrak yang dituliskan dalam format satu kolom. Seluruh teks harus rata kiri-kanan.

Template ini menggunakan format yang dianjurkan. Untuk mempermudah penulis dalam memformat makalah/jurnalnya, format ini dapat digunakan sebagai petunjuk atau format dasar penulisan.

#### **3. Judul utama**

Judul utama (pada halaman pertama) harus dituliskan dengan jarak margin 2 cm dari tepi kertas, rata tengah dan dalam huruf Times 14-point, tebal, dengan huruf kapital pada huruf pertama dari kata benda, kata ganti benda, kata kerja, kata sifat, dan kata keterangan; jangan menggunakan huruf kapital pada kata sandang, kata hubung, terkecuali jika judul dimulai dengan kata-kata tersebut. Sisakan satu 11 point baris kosong sesudah judul.

#### **4. Nama penulis dan afiliasi**

Nama penulis dan afiliasi diletakkan ditengah dibawah judul dan dituliskan dengan huruf Times 11-point, tidak tebal. Afiliasi dan email penulis dituliskan dibawahnya dengan huruf Times 10-point, miring. Penulis yang lebih dari satu orang dituliskan

dalam dua atau tiga kolom, dengan afiliasi dan email masing-masing.

#### **5. Tipe huruf**

Huruf yang digunakan adalah turunan dari huruf Times, meliputi Times Roman atau Times New Roman. Jika tipe huruf tersebut didak tersedia pada aplikasi pengolah kata yang digunakan, usahakan untuk memilih huruf yang memiliki kemiripan sedekat mungkin dengan Times. Hindari penggunaan huruf *bit-mapped*. Diharapkan untuk menggunakan huruf-huruf *True-type* 1.

#### **6. Teks utama**

Ketik teks utama dengan menggunakan huruf Times 10-point, satu spasi. **Jangan** menggunakan dua spasi. Setiap paragraf sebaiknya memiliki panjang lebih kurang 0.5 cm. Pastikan teks ditulis dengan rata kiri-kanan. Jangan menambahkan baris kosong di antara paragraf. Istilah dalam bahasa asing (*foreign language*) yang tidak dapat diterjemahkan dalam bahasa utama makalah harus dituliskan dalam huruf miring.

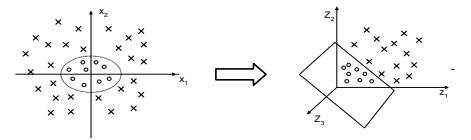

#### **Gambar 1 Contoh gambar**

Keterangan gambar dan tabel dituliskan dengan huruf Times 9-point. Sedangkan pengacuan gambar pada teks menggunakan huruf Times 10-pont. Keterangan gambar diletakkan di bawah, tengah gambar yang dijelaskan. Keterangan tabel diletakkan sebelum tabel dengan rata kiri. **Tabel 1 Contoh tabel** x2

Uraian yang dalam bentuk list (*bulleted*) dituliskan untuk:

- Uraian yang tidak memiliki aturan pengurutan tertentu
- Uraian yang tidak terikat antara uraian yang satu dan lainnya

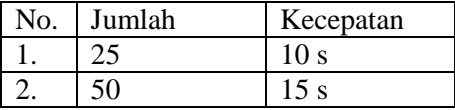

Sedangkan untuk uraian yang berurutan dituliskan dengan penanda huruf, untuk:

- a. Uraian yang memiliki aturan pengurutan
- b. Uraian yang terkait dengan uraian lainnya
- c. Uraian yang setiap itemnya akan diacu pada tulisan utama

#### **7. Judul pertama**

Sebagai contoh, "1. Pendahuluan", dituliskan dalam huruf Times 11-point, tebal, huruf pertama kata pertama ditulis dengan huruf kapital. Gunakan tanda titik (".") sesudah nomor judul.

#### **7.1 Judul kedua**

Sebagaimana judul pertama, judul kedua dituliskan dengan huruf Times 11-point, tebal. Nomor judul terdiri dari dua angka yang dibatasi dengan tanda titik. Tidak ada titik sesudah nomor judul dengan teks judul.

#### **7.1.1 Judul ketiga**

Untuk uraian yang lebih panjang dan tidak dapat dituliskan dalam bentuk uraian terurut, digunakan judul ketiga. Judul ketiga menggunakan ukuran huruf yang lebih kecil dari judul pertama dan judul kedua yaitu huruf Times 10-point, tebal. Nomor judul terdiri dari tiga angka yang dibatasi dengan tanda titik. Tidak ada titik sesudah nomor judul dengan teks judul.

#### **8. Catatan kaki**

Penggunaan catatan kaki dimaksudkan untuk membatu pembaca memperoleh penjelasan terhadap kalimat dalam teks tulisan utama. Catatan kaki dituliskan pada bagian bawah kolom yang memuat acuan ke catatan kaki tersebut. Catatan kaki ditulis dengan huruf Times 8-point, satu spasi. Hindari penggunaan banyak catatan kaki.

#### **9. Pemrograman**

Listing program dan disain algoritma dituliskan dengan menggunakan huruf dengan lebar yang tetap seperti Courier New 9-point. Program Jurnal

```
 if accepted then
   published
else
   while not accepted then
      review
```
Sedangkan notasi matematika dituliskan dengan menggunakan simbol notasi yang sesuai.

#### **10. Daftar pustaka**

Daftar pustaka memuat daftar bacaan yang diacu dalam tulisan utama. Daftar pustaka ditulis dengan metode penulisan kepustakaan APA (American Psychological Association) *Style*, dengan huruf Times 10-point. Kutipan dalam teks utama yang mengacu kepada daftar pustaka dituliskan dengan angka dalam kurung siku [nama penulis, tahun].

- [1] A.B. Smith, C.D. Jones, and E.F. Roberts, *Article Title*, "Journal", Publisher, Location, Date, Years, pp. 1-10.
- [2] Jones, C.D., A.B. Smith, and E.F. Roberts, *Book Title*, Publisher, Location, Date.
- [3] S. Zhang, C. Zhu, J. K. O. Sin, and P. K. T. Mok, "A novel ultrathin elevated channel lowtemperature poly-Si TFT," *IEEE Electron Device Lett.*, vol. 20, pp. 569–571, Nov. 2016.

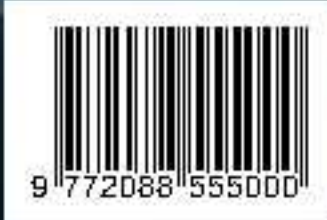

Redaksi: Pusat Studi Teknologi Informasi (PSTI). Gedung Business Center Lt 2 Jl. Zainal Abidin No. 26 Bandar Lampung Telp. 0721 - 774626 SistemInformasi@ubl.ac.id